## **GageWay Pro Interfaces** Supported Keyboard Layouts

Nov 2022

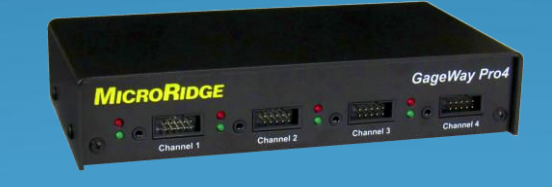

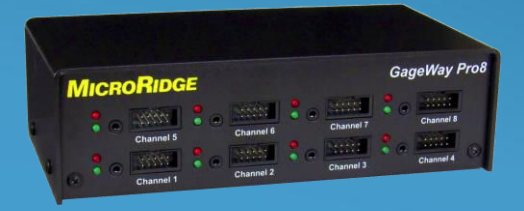

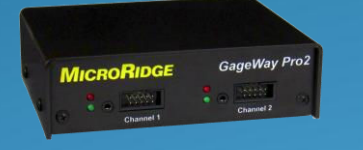

### **GageWay Pro Interfaces**

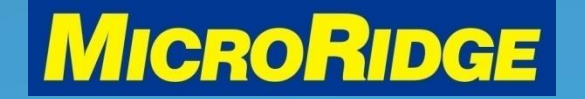

# Supported Keyboards

- GageWay PRO interfaces can be set to support different keyboard layouts. This feature is only available when using the USB keyboard wedge output port to transfer data
	- USA / Canada (default)
	- Mexico / Latin America
	- UK / Australia
	- French
	- Belgium
	- German

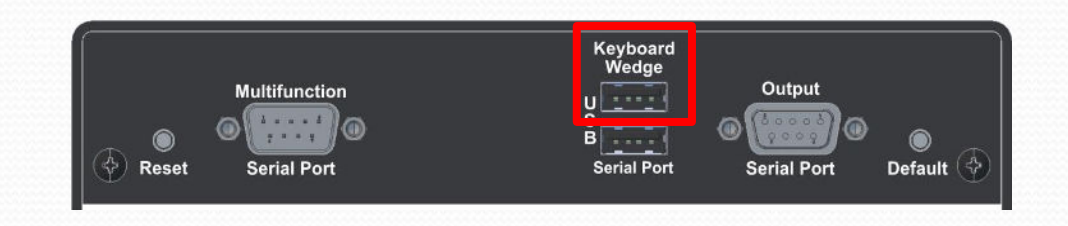

## **GageWay Pro Interfaces**

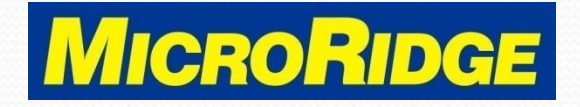

## Set Keyboard Layout

- Plug the USB cable into the GageWay Pro USB "Serial" port and the computer
- Open the GageWay Pro Setup program and click on the "Find" & Read the GageWay Pro Setup" button

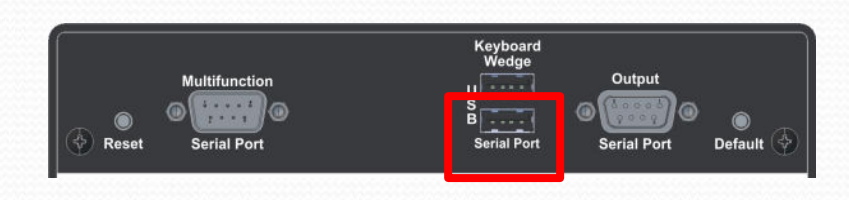

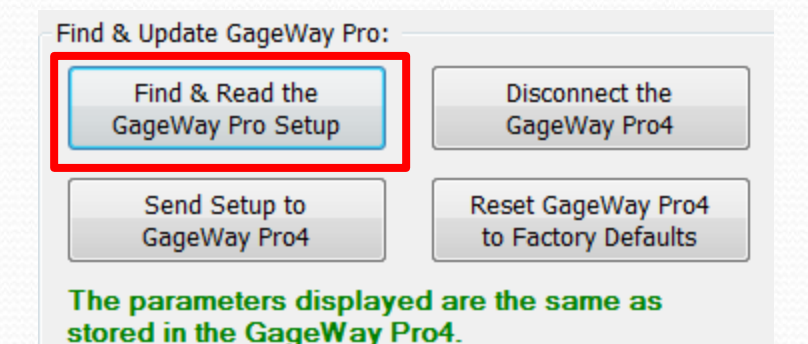

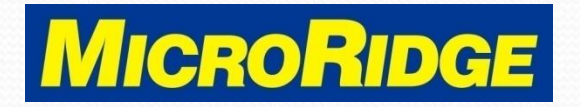

# View Supported Keyboards

- To view the supported keyboard layouts
	- Click on the ComTestSerial test program icon in the GageWay Pro Setup program 15/P
	- Type <**\$CK** in the upper window, the supported keyboard layouts will be displayed automatically
		- Upper case (CK) only
		- See next slide for results

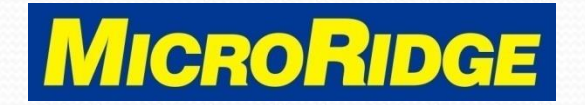

# <\$CK command

#### $<$ SCK $<$

nne GageWay Pro can emulate several different keyboard types. The keyboard type for the GageWay Pro must match the keyboard type for your PC.

The keyboard type can be changed by sending one of the following commands from<br>ComTestSerial to the GageWay Pro. Each command is 4 characters long (<\$KU, etc.).<br>All characters in the command should be upper case. A carriag

- Fequired at the end of the comman<br>English (United States, QWERTY)<br>French (France, AZERTY)<br>German (Germany, QWERTZ) <\$KU
- $<$ SKB
- $<$ \$KF
- <\$KG
- Spanish (Mexico, QWERTY)  $<$ SKM

When one of the keyboard type commands is sent to a GageWay Pro, a response from<br>the GageWay Pro shows what the previous keyboard type was and what the new keyboard tvpe iš.

#### Example:

:SKF Previous keyboard type = English (United States, QWERTY) New keyboard type  $\hat{I}$  = French (France, AZERTY)

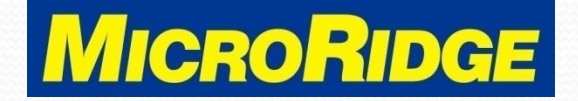

# Change Layout

- Example: use Spanish (Mexico / Latin America) layout
	- In the ComTestSerial program, type <**\$KM** in the upper window
		- Upper case (KM) only
	- New layout is acknowledged just below the  $\leq$ **SKM** command
		- See next slide for results

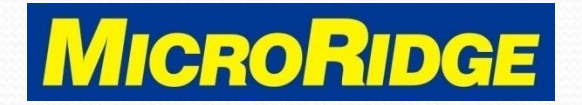

## <\$KM results

The GageWay Pro can emulate several different keyboard types. The keyboard type for the GageWay Pro must match the keyboard type for your PC. The keyboard type can be changed by sending one of the following commands from<br>ComTestSerial to the GageWay Pro. Each command is 4 characters long (<\$KU, etc.).<br>All characters in the command should be upper case. A carriag

- English (United States, QWERTY)<br>French (Belgium, AZERTY)<br>French (France, AZERTY)<br>German (Germany, QWERTZ) <\$KU
- <SKB
- :SKF
- <\$KG
- Spanish (Mexico, QWERTY)

when one of the keyboard type commands is sent to a GageWay Pro, a response from the GageWay Pro shows what the previous keyboard type was and what the new keyboard type is.

Example:

**SKF** Previous keyboard type = English (United States, QWERTY) lew keyboard type = = French (France, AZERTY)

Previous keyboard type = English (United States, QWERTY)<br>New keyboard type = Spanish (Mexico, QWERTY)

### **GageWay Pro Interfaces**

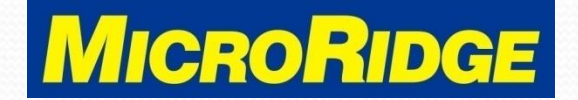

## To Use New Layout

- Close GageWay Pro Setup & ComTestSerial programs
- Move the USB cable to the "Keyboard Wedge" port see RED box below
- All output will now use the selected keyboard layout

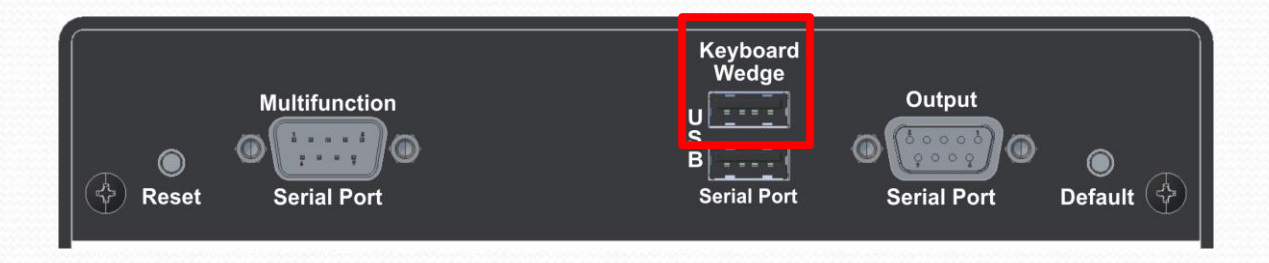

## **GageWay Pro Interfaces**

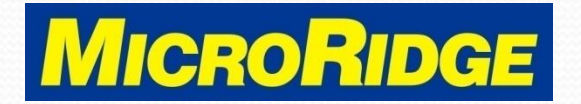

## Technical Support

- For assistance changing the keyboard layout, contact MicroRidge at:
	- Phone: 541-593-1656
	- Email: [support@microridge.com](mailto:support@microridge.com)
- Office hours are 8am 4:30pm Pacific time (Mon-Fri)

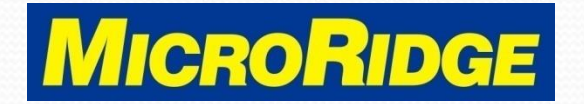